**3D řez v Archicadu.** Robotická ruka v přízemí vinárny od Kuka Robotics rozlévá nápoje, které ke stolům rozváží vozíčková dráha, umístěná pod stropem. Zákazník si objedná u stolu prostřednictvím dotykové obrazovky/tabletu, nebo stažené aplikace ve svém mobilu. Objednávka je počítačově zpracována přes pokladní systém a zobrazena na tabletu u obsluhy v kuchyni. Systém umožňuje obsluze přivolat vozík a odeslat jej k danému stolu. Navíc zaznamenává v seznamu položky, které byly již vyřízeny, a položky, které zbývá exportovat. Platby následně probíhají elektronicky prostřednictvím platebních bran a zároveň je možné platit i hotově u obsluhy.

> BIMx model. Vzhledem ke komplexnosti projektu a netradiční typologii, která často přesahovala rámec stavebnictví a spíš se pohybovala v rovině strojírenství a robotiky, byl projekt zpracováván v BIMu. Základní koncepční model byl navržen v Rhinocerosu. Postupně byl projekt převeden a přemodelován do BIMu v Archicadu a jednotlivé atypické prvky domodelovány v Rhinu. Do projektu byly připojeny také 3D elementy související s robotickou rukou a jejím provozem.

# **A RCHINEWS**

# **Robotická vinárna. Jak jinak než v BIMu**

**Vesmírný modul robotické vinárny CYBERDOG na pěším korzu v pražských Butovicích je založen na myšlence technologického pokroku 21. století. Ukazuje, kam společnost směřuje. K novým technologiím a umělé inteligenci. Je to první místo v Evropě, kde robot připravuje nápoje.**

**Autory návrhu futuristické budovy jsou vedoucí studia BLACK N´ ARCH, DAVID ČERNÝ a TOMÁŠ CÍSAŘ, a hlavní inženýr projektu PETR KOS. Studio je součástí společnosti TRIGEMA, investora celého projektu.**

**Objekt tvoří tři části. Přední budova je dvoupodlažní, složená ze dvou nad sebou umístěných objektů, třetí část tvoří zázemí provozu. Svým tvarem připomíná psa, odtud název Cyberdog.** 

**Doba od zpracování původní vize až po samotnou realizaci trvala zhruba rok a půl a celkové náklady přesáhly 20 milionů korun.**

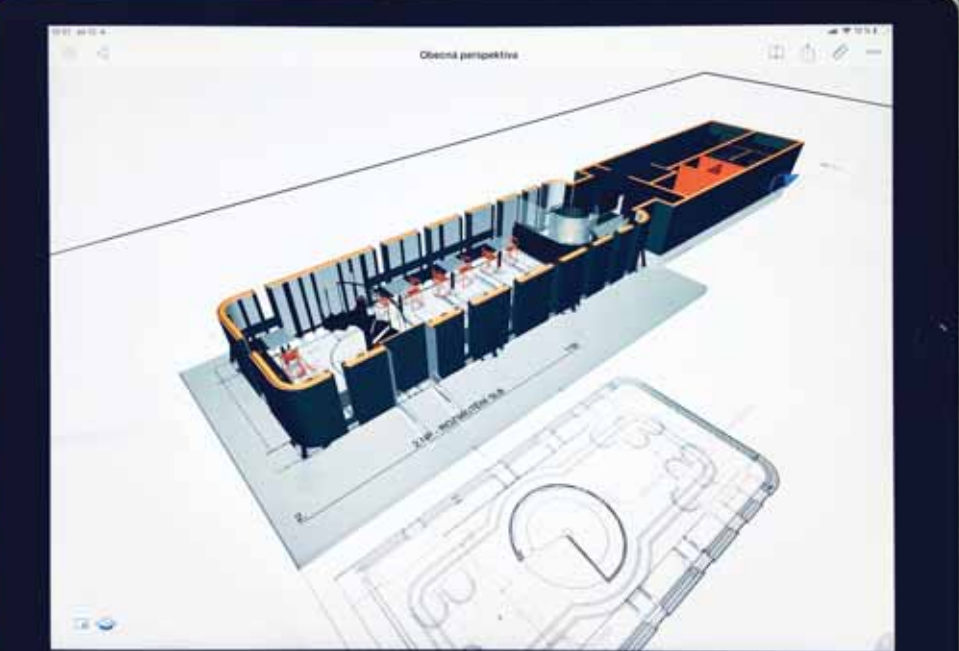

Pro lepší představivost pro stavbu, investora a projektové manažery byl projekt distribuován v BIMxu a také formou "procházecích" 360° webových prezentac v Twinlinkeru, vytvářených v Twinmotionu.

 $\frac{1}{\sqrt{1-\frac{1}{2}}}$ 

**TOMÁŠ CÍSAŘ: Byl to první projekt, kde jsme aplikovali komplexní workflow. Postupem času jsme testovali jednotlivé** 

**postupy a snažili se zejména odbourávat jednotlivá úskalí, která výměna takto různých formátů skrývá.**

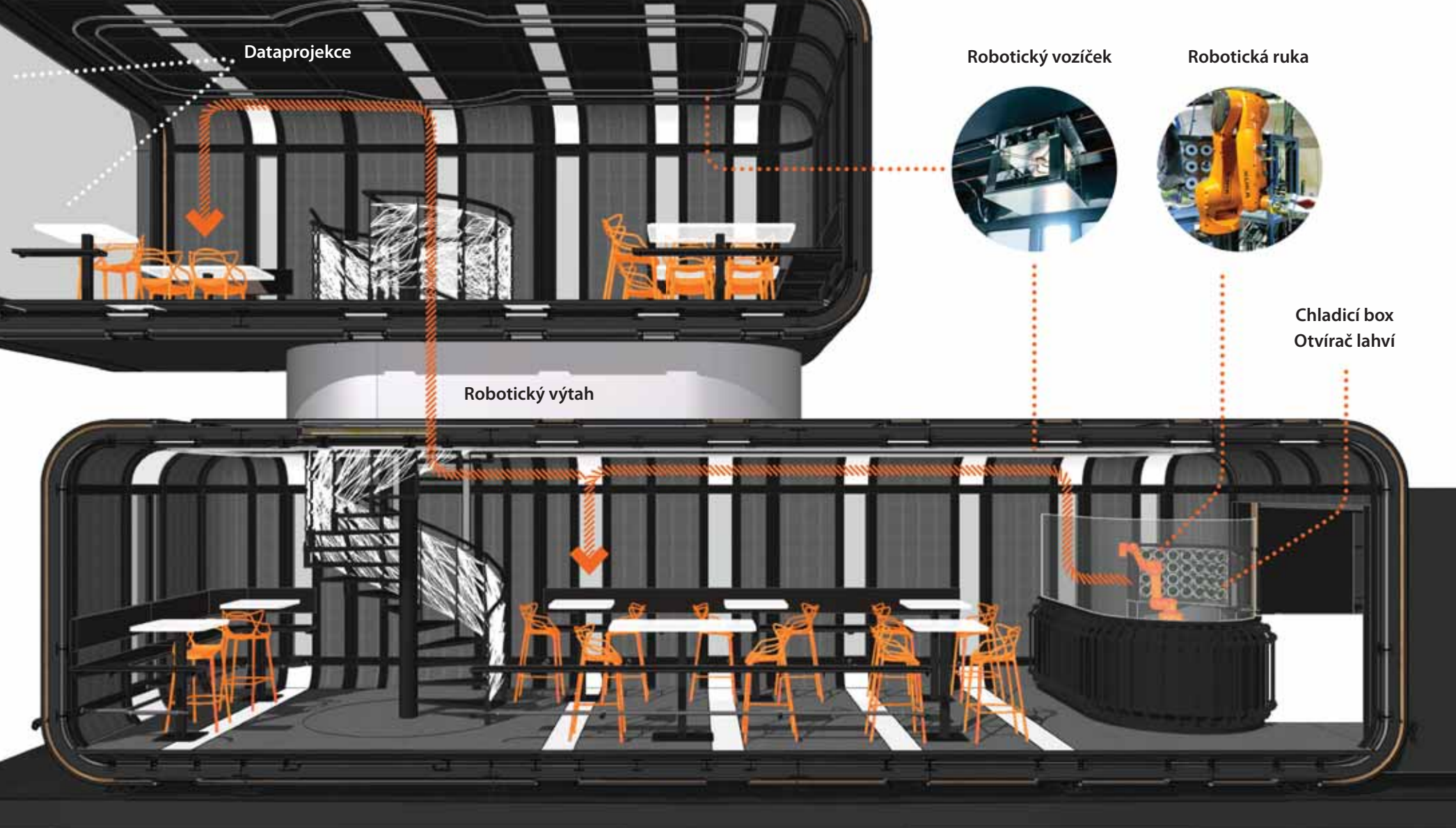

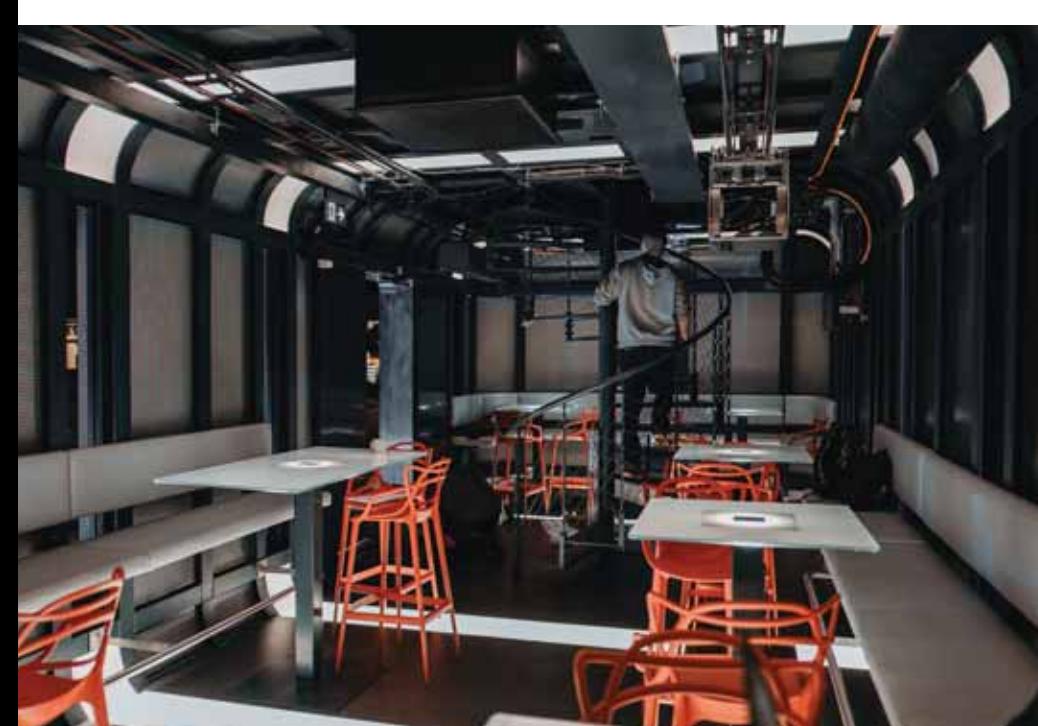

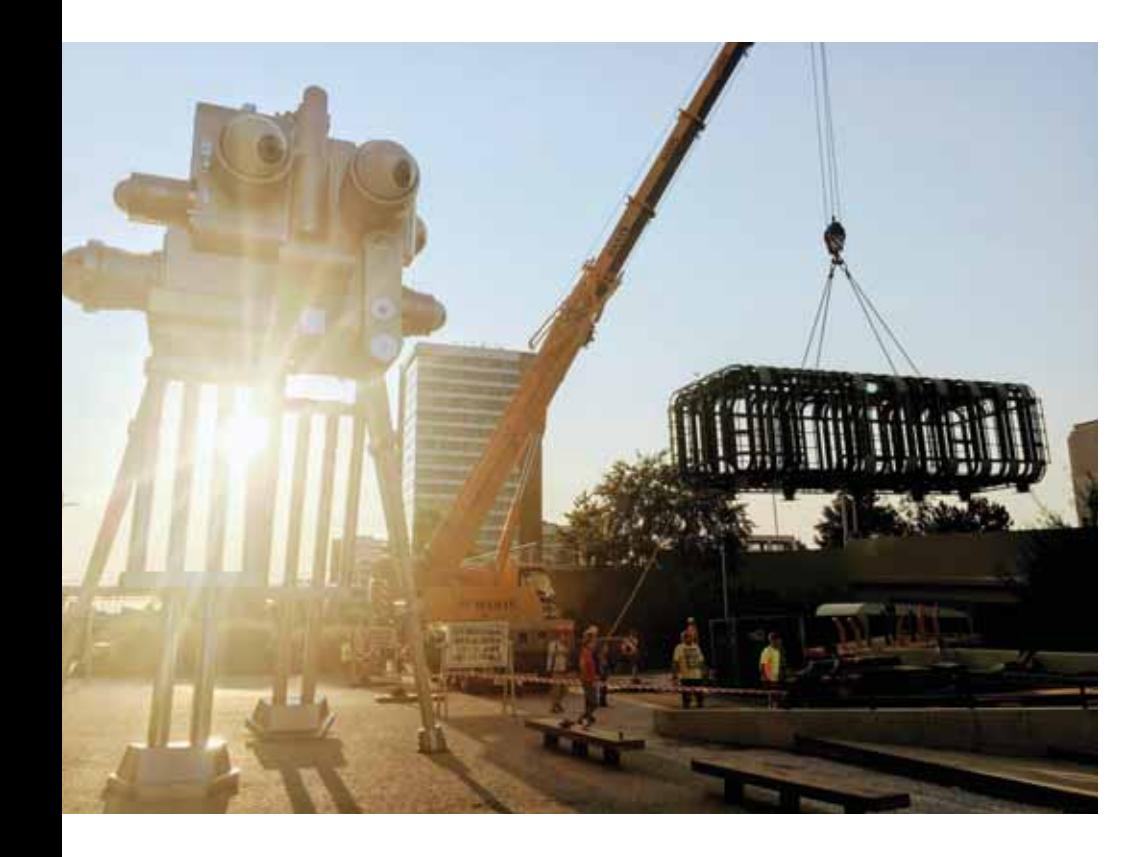

Nerezové plechy, které tvoří vnější fasádu, jsou osazeny na ocelovém roštu. Konstrukce byla vyrobena v továrně a kompletována na místě. Vedle objektu je umístěn Trifot od Davida Černého. Dvanáct metrů vysoká, kráčející plastika z nerezu, kterou tvoří soubor fotoaparátů, představuje vývoj oboru fotografie za poslední desítky let.

V přízemí je umístěna robotická ruka od Kuka Robotics, která rozlévá víno nebo mošt.

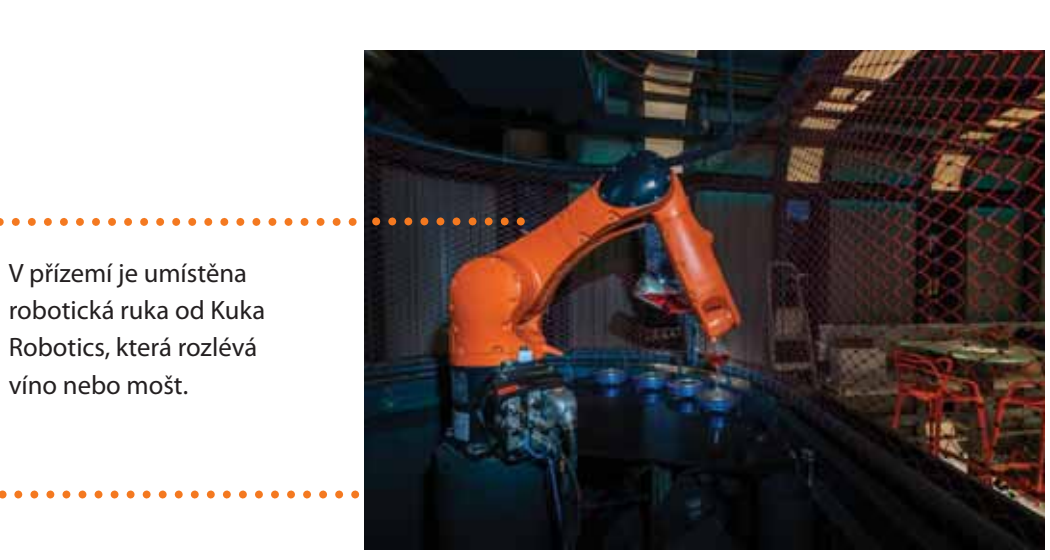

Interiér vychází z estetiky vesmírných modulů a robotů a má celkovou kapacitu přes 40 míst – v přízemí se jich nachází zhruba dvacet pět a v 1. patře dvacet.

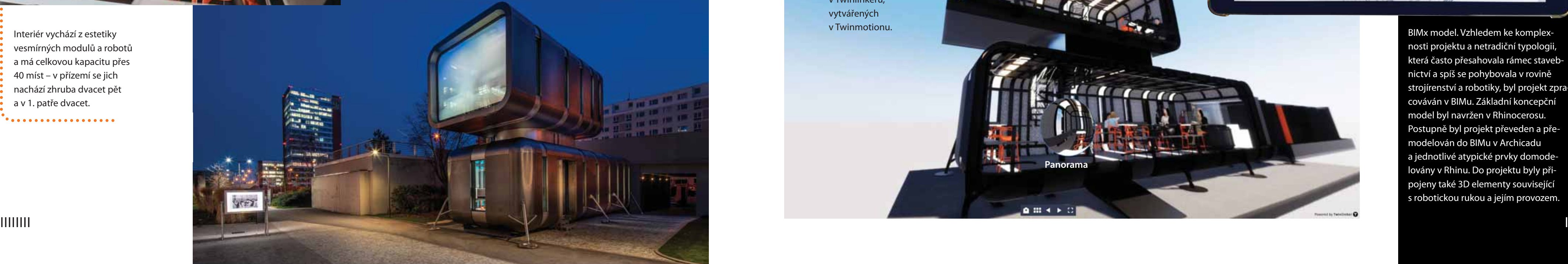

Hlavní informační plochu představuje prosklená fasáda ve 2. patře, osazená speciální fólií, díky níž lze projekci sledovat jak z venkovních, tak i vnitřních prostor.

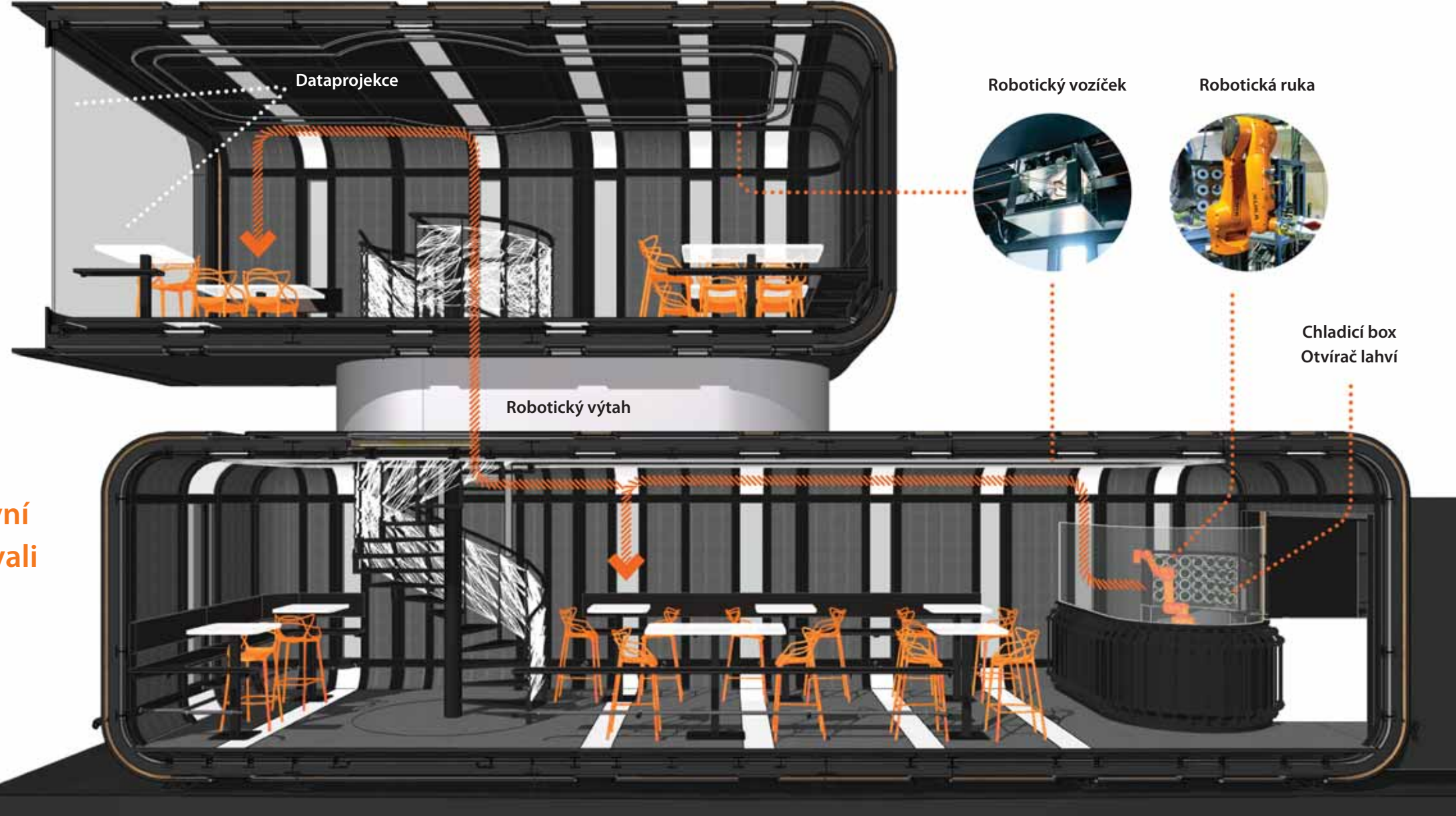

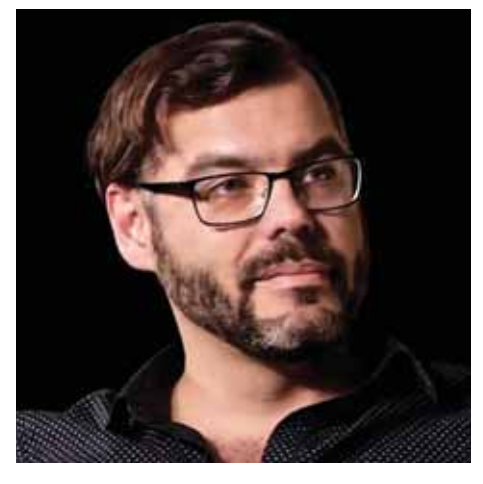

**Panorama**

 $\mathbf{a}$  m  $\mathbf{a}$  is t

**Vlevo: Developerský projekt bytového domu s dřevěným obkladem (studie, v řešení infrastruktura s následnou kompletní projektovou dokumentací), Mladá Boleslav. Vpravo: Interiéry pro sportovně-rekreační a ubytovací centrum s wellnessem (studie ve fázi žádosti o stavební povolení), Znojmo. Autor: Master Design.** 

Start Edition 2019 stojí na stejném engine jako Archicad 22 a je vyladěn ke zpracování projektové dokumentace všech stupňů BIM. 3D BIM model lze ve verzi udržovat až do poslední fáze tvorby výkresů, což výrazně přispívá ke kreativnímu navrhování. Start Edition 2019 komunikuje prostřednictvím IFC, DWG, DXF a PDF a k dispozici je vazba na vizualizační prostředí Artlantisu a Twinmo-

tionu.

V případě významného zvětšení objemu projektu, kdy jsou třeba všechny funkce a nástroje klasického Archicadu, lze jednoduše na něj upgradovat a pokračovat na rozpracovaných projektech. Startovací verze datový formát pouze ukládá a projekty načítá od Start Editionu 2006 a od Archicadu 8.1/9. Nová verze má oproti předcházející řadu vylepšení.

#### **Výkresová dokumentace**

Vylepšení pro zpracování výkresové dokumentace zahrnují například RTF text v GDL parametrech, rozšířené zabezpečení PDF dokumentů a uživatelsky vytvořenou popisku, která vznikne uložením kombinace čar a tex-

## tových bloků.

Výkon při zoomování a posunování výkresů je v Archicadu Start Edition 2019 významně vyšší. Práce je plynulá a odezva programu rychlá i při práci na velkých projektech. Podpora monitorů s vysokým rozlišením 4K a 5K přináší ostřejší vykreslení detailů na MacOS i Microsoft **Windows** 

Dalším příkladem je půdorysné zobrazení průniků zdí na základě priorit. Prvky v řezu jsou zobrazeny jako průmět ze 3D a přesně odpovídají hodnotám z výkazů. Díky tomu získá uživatel stejné grafické zobrazení průniků při výběru prvků v půdorysu i ve 3D dokumentech. Kromě toho bude prvek zobrazen stejným způsobem v půdorysu i ve 3D v případech, kdy bude navazující prvek (zeď nebo sloup) skrytý.

## **Hodnoty vlastností**

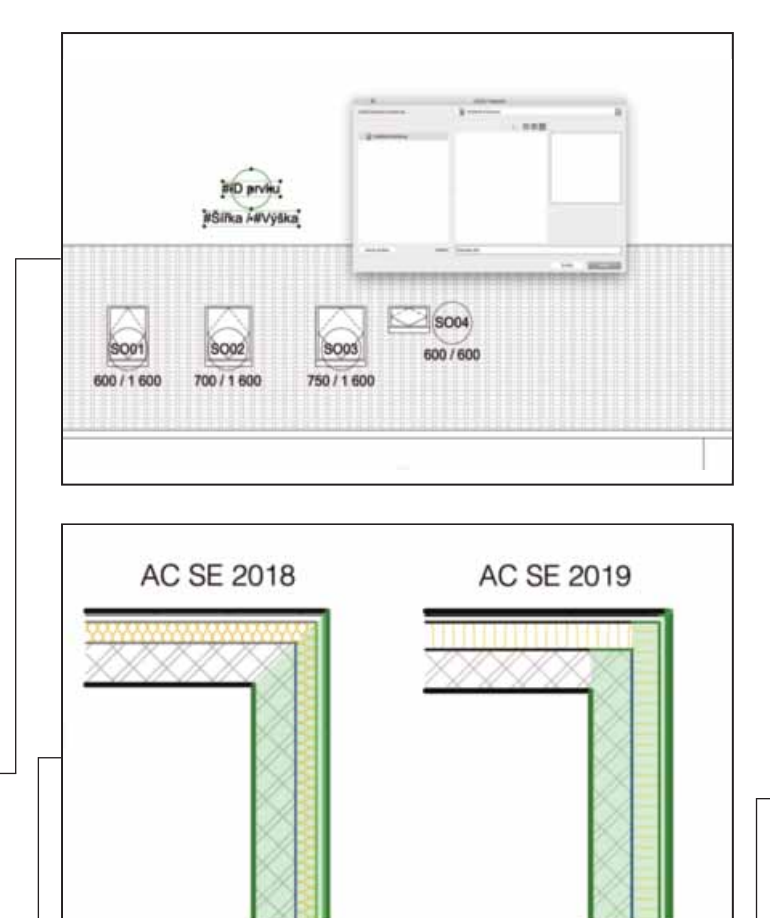

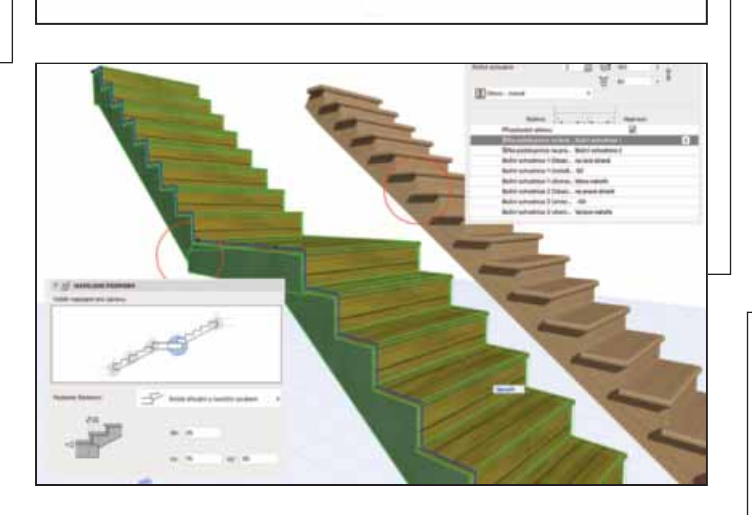

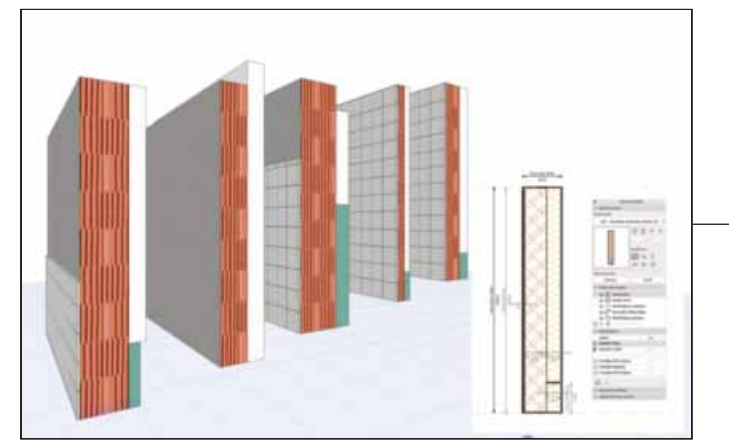

K získání dalších informací lze zadat vztahy mezi vnitřními parametry jednotlivých prvků, není třeba časově náročný a chybový proces přepisování dat. Hodnota vlastnosti vychází z uživatelsky definovaných výrazů poskládaných z jednotlivých datových polí. Do výrazů lze vložit standardní vlastnosti a parametry Archicadu, globální nastavení a informace o projektu doplněné o aritmetické, logické nebo textové operátory, podobné funkcím v tabulkových editorech. Výsledek lze v Archicadu využít při popisování nebo filtrování a zahrnout do libovolného grafického tabulkového nebo modelového výstupu. Hodnoty vlastností, které obsahují platnou adresu URL, se stanou aktivním hypertextovým odkazem v interaktivních tabulkách, což umožňuje rychlý přístup k připojeným webovým stránkám nebo on-line datům.

## **Open BIM postupy**

Startovací verze podporuje import NURBS (non-uniform rational basis splines) geometrie ze souborů IFC4. Během importu lze IFC vlastnosti namapovat na vlastnosti Archicadu, takže je možné je použít jako kritéria pro nastavení zobrazení grafickými styly, pro detekci kolizí nebo do vzorců v hodnotách vlastností a popisek.

#### **Navigace ve 2D**

#### **Schodiště a Zábradlí**

Unikátní funkci pro navrhování schodiště s patentovanou technologii Predictive Design přinesla už předcházející verze. Nejnovější Start Edition nyní doplňuje řadu nastavení konstrukce. Lze nastavit a zobrazit průchozí výšku, kterou můžeme využít i při detekci kolizí. Díky novým možnostem úprav 2D symbolu schodiště je možné nastavit jeho symbol tak, aby odpovídal normám specifickým pro jednotlivé země. Nabídka dostupná pro šikmé zábradlí je předpokladem pro přesnější vytváření a dokumentaci BIM modelu. U Zábradlí jsou například jednoduché úpravy konce tyčí a napojení pomocí 3D aktivních bodů.

## **Parametrické profily**

 $\Box$  $\Xi$   $\Box$  ARCHINEWS 2\_2019 Evidenční číslo MK ČR E 10494, ISSN 1802-7172. Noviny jsou k dispozici na www.cegra.cz a na www.issuu.com/archinews. Vydavatel si vyhrazuje

rávo publikované materiály zveřejnit též na internetu, zejména na www.archinews.cz.

Ve Správci profilů lze vytvořit profily zdí, trámů a sloupů s parametrickým nastavením jednotlivých hran. Profily lze editovat na úrovní prvku a díky tomu není nutné vy tvářet další podobné prvky. Profil můžeme editovat číselně v nastavení prvku, případně graficky v půdorysu, řezu nebo 3D. Hodnoty parametrických modifikátorů lze vykazovat v popiskách, tabulkách a používat ve výrazech vlastností.

A na závěr: Pokud jde o vybavení, doporučeny jsou Windows 10 (64-bit), Mac OS X 10.14 Mojave nebo Mac OS X 10.13 High Sierra; 64-bit procesor, 2 a více jader; RAM 8 GB a více; 5 GB volného místa na disku pro instalaci a 10 GB a více pro práci (SSD); monitor 1440 x 900 a vyšší a grafická karta Open GL 3.2 s vlastní pamětí 1 024 MB (https:// helpcenter.graphisoft.com/technotes/videocards/). Uvedené ceny jsou bez DPH.

> Jan Beneš vedoucí technické podpory Cegra

## **Když 2019, tak Start Edition**

**Startovací verze Archicadu je profesionálním nástrojem s funkcemi a nástroji pro efektivní zpracování BIM projektů v menších projekcích. Lze ji pořídit za skvělou cenu 50 200 Kč nebo na splátky bez navýšení s délkou splácení 36 měsíců. Trvalá licence Archicadu Start Edition 2019 při objednání od 17. 5. do 17. 6. 2019 tak vyjde na 1394 korun měsíčně.**

CAD hraje ve vaší práci velkou roli. Specializujete se na 3D modely, vizualizace, zákresy do fotografií, animace, webové prezentace a počítačovou grafiku: Jste například členkou rady eCAADe (Education and Research of Computer Aided Architectural Design in Europe) a stojíte za řadou významných akcí a soutěží, souvisejících s CADem. Původně jste začínala s AutoCADem a postupně přešla k BIMu…

V současné situaci systém BIMu podporuji. Studenti se s ním musí seznámit. Sama zvládám AutoCAD a vím, že již má svůj zenit za sebou.

#### Na Fakultě architektury ČVUT vedete Kabinet modelového projektování Molab, který zastřešuje výuku digitálních technologií. Jakou roli mezi nimi hraje BIM?

Je to jedna část CADů a architektonického počítačového navrhování, které se praktikuje v ateliérech Molabu: Achten – Pavlíček, Achten – Nováková a FLO|W – Florián – Kurilla. Lidé se zde zabývají interaktivní architekturou, parametrickým designem, optimalizací, simulacemi a analýzami – nejen v BIMu, robotikou a automatizací, novými materiály jako třeba nanomateriály, biomorfní strukturou nebo ekologickým přístupem k využívání zdrojů. Jsme zaměřeni i na 3D tisk. Studenti zvládají perfektně jeho technologii na běžných tiskárnách, které si spolu s našimi experty vyrobili. Zabývají se výzkumem možností různých filamentů pro použití 3D tisku v architektuře. Konkrétně tým PET-MAT Kateřiny Novákové.

#### To je ale jen část vašich aktivit, také se zabýváte počítačovou grafikou, virtuální realitou, rozšířenou realitou...

Je toho mnoho a není to vše BIM. BIM softwary učíme v rámci povinných i povinně volitelných CADů v prvních dvou ročnících, aby všichni studenti architektury a urbanismu na Fakultě architektury ČVUT měli příležitost se v nich orientovat.

#### Co pro vás znamená BIM? Jak vnímáte jeho roli?

Jako digitální spolupráci architektů, stavařů a profesantů a následně zapojení prováděcí firmy a uživatele budovy.

Zeptal bych se, jak budou podle vás vypadat počítačové technologie pro architekty a projektanty za patnáct let, ale pravděpodobně bychom spustili přílišné teoretizování. Tak raději jinak. Co podstatného těm současným vyčítáte?

Některým softwarovým i hardwarovým firmám vyčítám cenu a nekompatibilnost produktů. Každá akce hned plodí reakci. Nastupují například freewary, které dokáží konkurovat. Tak musíme být trpěliví. Jeden student mi vysvětloval, jak jsou pro

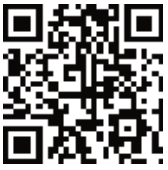

Aktuality o informačních technologiích a architektuře. Ročník XXI. Vydává: Centrum pro podporu počítačové grafiky ČR s.r.o., Nad Obcí I 1392/2, 140 00 Praha 4, tel. 257 310 090, e-mail cegra@cegra.cz, www.cegra.cz. Redakční rada: Tomáš Lejsek, Petr Vaněk a Vladislav Kšír. Grafika: Aleš Douša.

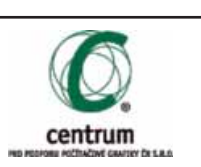

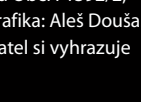

# **BIM vnímám jako spolupráci**

**Dana Matějovská po absolvování Fakulty architektury ČVUT působila jako projektant ve Sportprojektu Praha a spolupracovala s ateliérem AA Lábus. V roce 1994 založila Atelier FM. Jejími klienty jsou například ADNS architekti, Archon, Ateliér M, Bílek Associates, Dům a město, Glenn architekti, Kennedy/Jenks Consultants nebo Obranský architekt. Vyučuje CAD a před čtyřmi lety obhájila titul Ph.D.**

> něj počítačové dovednosti důležité, když doplňují talent a nápady. Pokud zvládnete přecházet z jednoho programu do druhého a využít vždy přednosti jednotlivého softwaru pro definování a prezentaci svého projektu, máte otevřené dveře pro samostatné studio. Pokud se specializujete, jste žádaným specialistou. Pokud se specializujete a požadavek zaměstnavatele předpokládá znalost jiného softwaru, pak přeučit se není velký problém.

> Vaše chápání BIMu jako digitální spolupráce napříč celým životním cyklem stavby podporuje, aspoň u mě, názor, že by neměl být samostatným předmětem, ale přirozenou, ať už jakkoliv důležitou součástí jednotlivých předmětů. Jak to vidíte vy?

> Učit BIM není jednoduché. Kolegové Ivana Vinšová a Michal Jirát jsou garanty jeho výuky a snaží se již řadu let studenty naučit vytvářet dobré 3D modely pro metodu BIM. Architekt je na začátku celého procesu a vyzývá ke spolupráci

*Architekt je na začátku celého procesu a vyzývá ke spolupráci další experty. Vlastně vykopává míč do hry. Základní 3D model by měl být dobře vytvořen a založen. Pokud je tím tvůrcem modelu architekt, pak je to výhoda.*

další experty. Vlastně vykopává míč do hry. Základní 3D model by měl být dobře vytvořen a založen. Pokud je tím tvůrcem modelu architekt, pak je to výhoda.

Obsahy jednotlivých předmětů každý rok inovujeme. V odborných předmětech stavitelství se studenti o BIMu dozvídají. Předmět BIM připravujeme jako součást nového modulu Počítačového navrhování/Design Computing v magisterském studiu. Studenti zatím nemají možnost si vyzkoušet opravdový BIM projekt, kde by byl určen tým studentů (třeba i doktorandů) jednotlivých profesí a společně by spolupracovali na jednou projektu. Asi by pomohla praxe ve velkých firmách, kde BIM praktikují.

#### Vazba akademický svět a praxe je určitě široké téma. Co považujete za zásadní, aby si studenti odnesli z výuky v Molabu do praxe?

Studenti mají možnost se během studia nadechnout. Mohou se věnovat zajímavým věcem, na které potom v běžné praxi nebude čas. Měli by získat na jednu stranu přehled o novinkách, na druhou stranu i dobré základy CAD programů a počítačové grafiky. Měli by mít možnost kontaktu s dalšími vyspělými univerzitami.

#### Kdybyste si pro sebe navrhovala nový dům, bylo by to v BIMu a proč?

Návrh vlastního domu je vždy specifický. S manželem – architektem jsme rekonstruovali dům a projekt nebyl v BIMu. V tomto případě nebyl pro to jediný racionální důvod. Ve velkých firmách je současná praxe jiná. Škola by měla minimálně reagovat na aktuální situaci a nabízet výuku více způsobů navrhování. Je zde čtyřicet ateliérů a jejich vedoucí jsou hlavně praktikující architekti. O BIMu se hovoří, ale jak jsem již dříve uvedla, BIM je o spolupráci, ne o konzultacích.

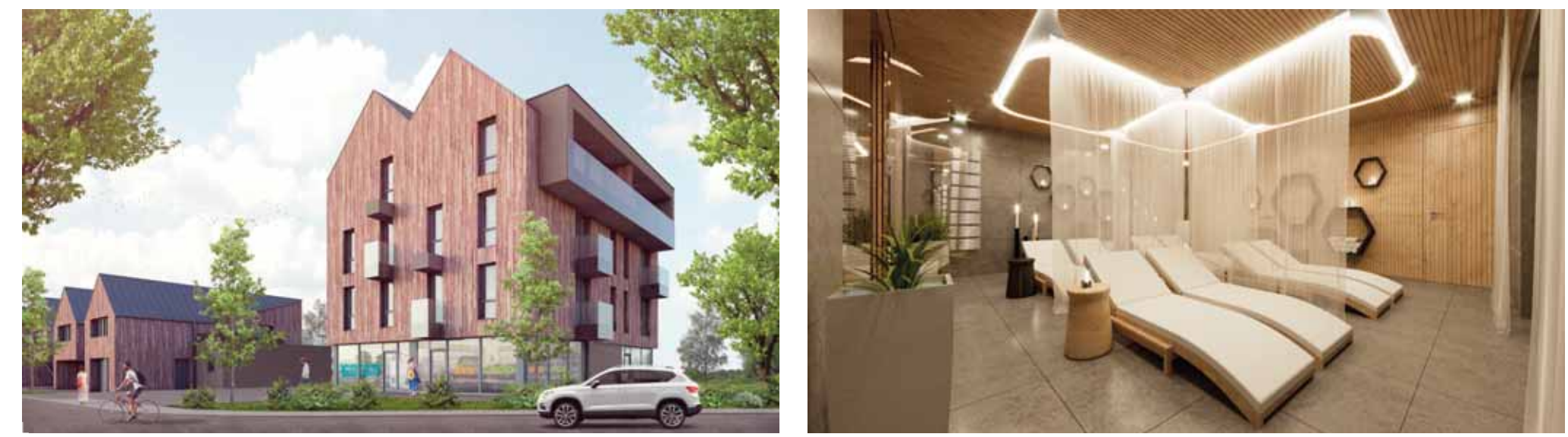

**Studenti a architekti do 33 let**se mohou hlásit do 11. ročníku **Young Architect Award,** jehož tématem je **nájemní bydlení.** Jednu z doporučených lokalit vytipoval IPR Praha, který pokračuje v loňské spolupráci a bude hostit slavnostní vyhlášení výsledků 10. 9. **Uzávěrka přihlášek je 28. 6.** Na výherce čekají ceny ve výši **75 000 Kč** a spolupráce s generálním partnerem soutěže, společností Cemex. Členy odborné komise pod vedením R. Loukotové, rektorky Archipu, jsou renomovaní architekti a odborníci: M. Fišer (ateliér tři architekti), A. Halíř (Projektil architekti), vloni nominovaní na Architekta roku M. Vodák (CBArchitektura) a J. Vondrák (Mjölk architekti), J. Pechar (Nadání Josefa, Marie a Zdeňky Hlávkových) a V. Dvořák (YIT Stavo). **yaa.cz**

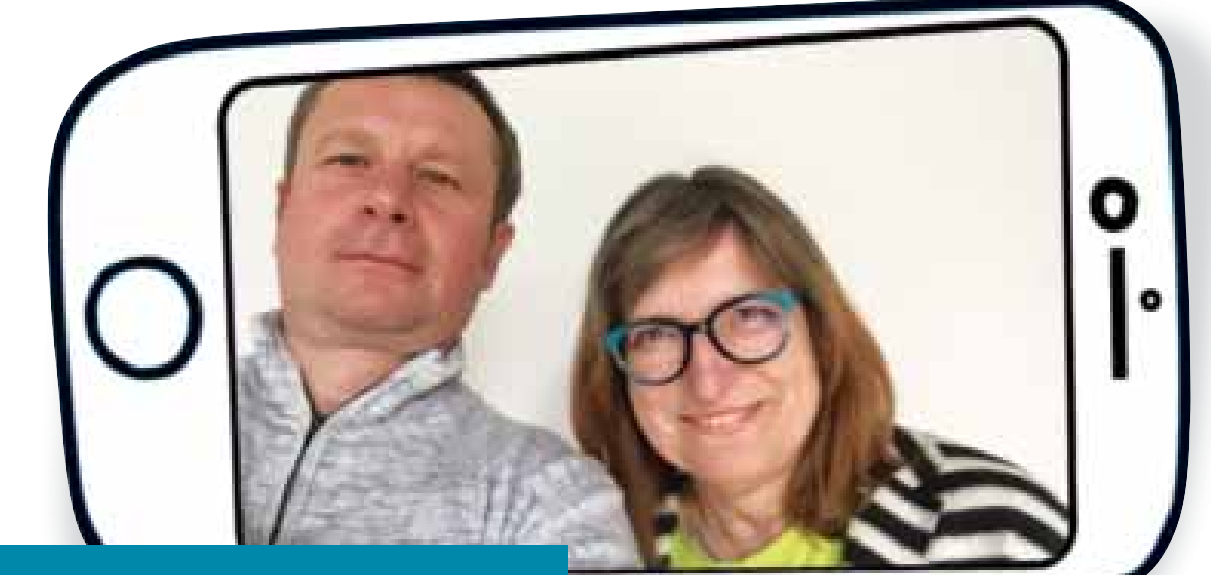

**Selfie: Na férovku. Dana Matějovská v e-mailovém chatu o výuce CADu a začlenění BIMu do studia na Fakultě architektury s Tomášem Lejskem, ředitelem Cegra.**

## **2015**

Zlomový rok pro ateliér. Princip zpracování projektů, jejich technická preciznost a přístup k práci přitahují pozornost několika developerských společností jako Downtown Invest, Diverse Develop, Premiere propertis nebo Monibo, s nimiž bude ateliér v budoucnu úzce spolupracovat.

## **2018**

Druhou spolumajitelkou ateliéru se stává Hana Hrdinová. Ateliér získává rozsáhlý projekt a realizaci. Meridiem je polyfunkční komplex čtyř domů v Brně-Komárově. Objekt je kompletně propojen prvním podzemním podlažím, kde se nachází parkovací a odstavná stání. Dominantou je třináctipatrový objekt, boční objekty jsou sedmipodlažní. Čtvrtý objekt bude komerční a naváže na stávající území. Úkolem je zkvalitnění současných služeb. Pro budoucí obyvatele vznikne v zahradě dětské hřiště a jezero. Mezi další zakázky ateliéru v tomto roce patří rekonstrukce brněnského prvorepublikového paláce Jalta nebo rodinného domu Lipová.

## **2019**

Rezidence Čepkovská ve Zlíně. Projekt pro stavební povolení. Bytový dům se dvěma plnými podlažími a třetím ustupujícím má 21 bytových jednotek. Koncepce vizuálně tří oddělených domů vychází z požadavku hlavního architekta města.

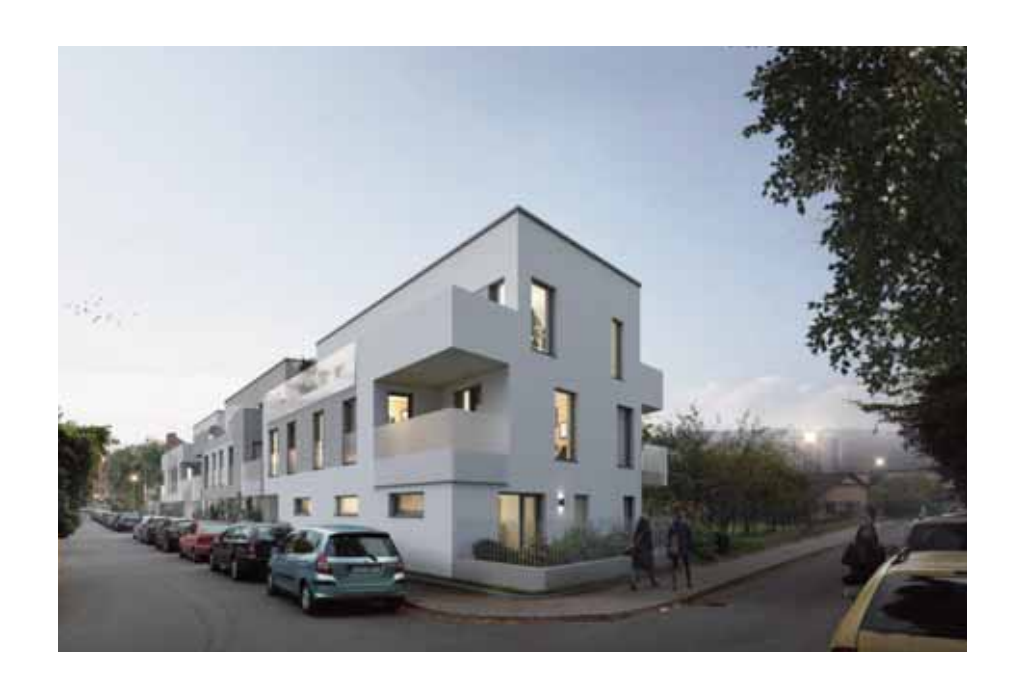

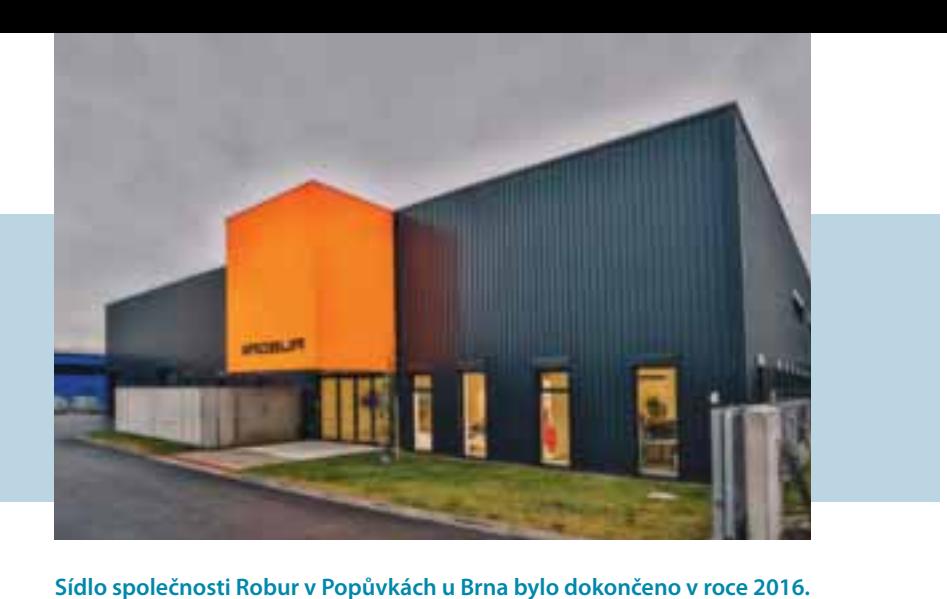

**Stavba slouží z části pro administrativu a z části jako sklad.** 

**Oranžová kostka na fasádě respektuje barevnost loga a v noci svítí.**

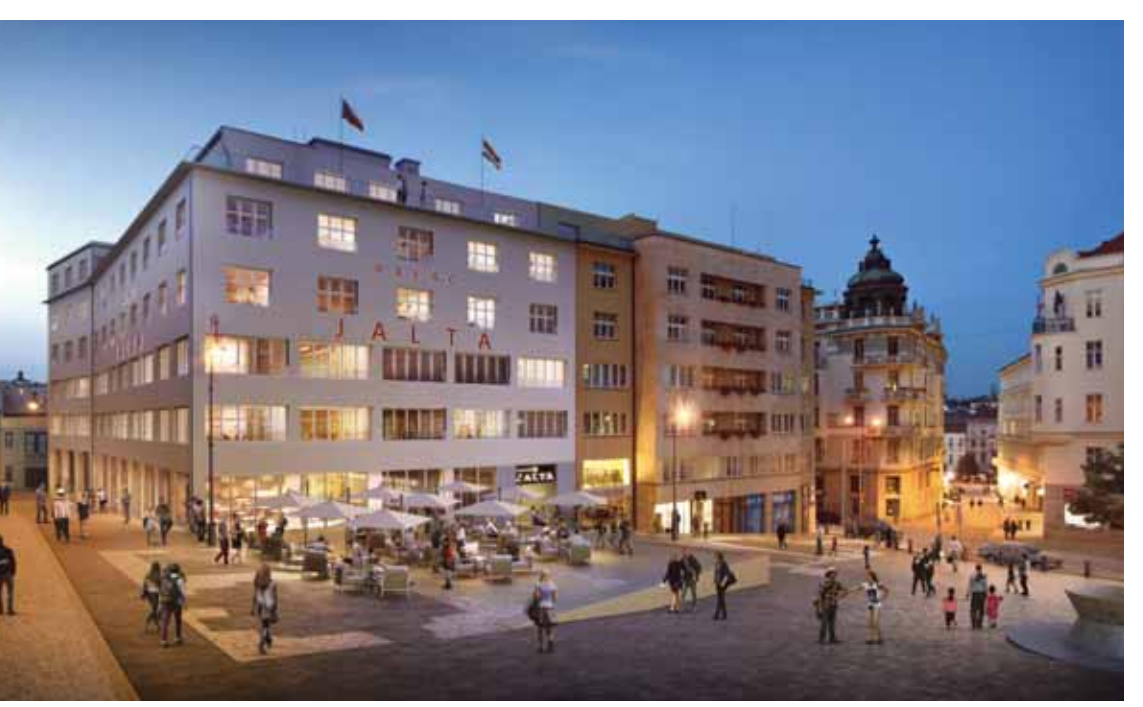

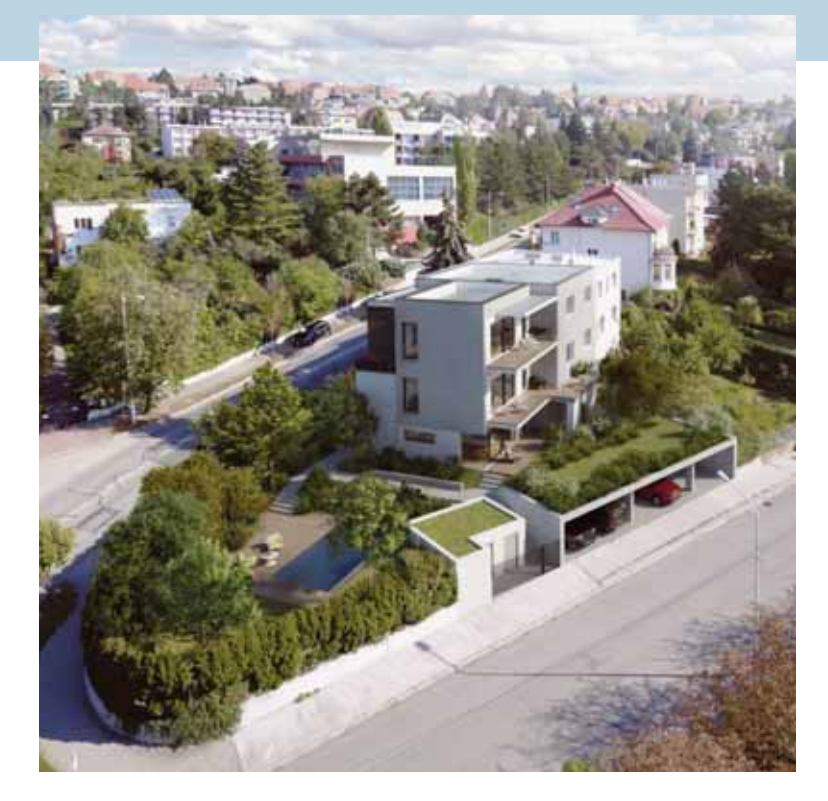

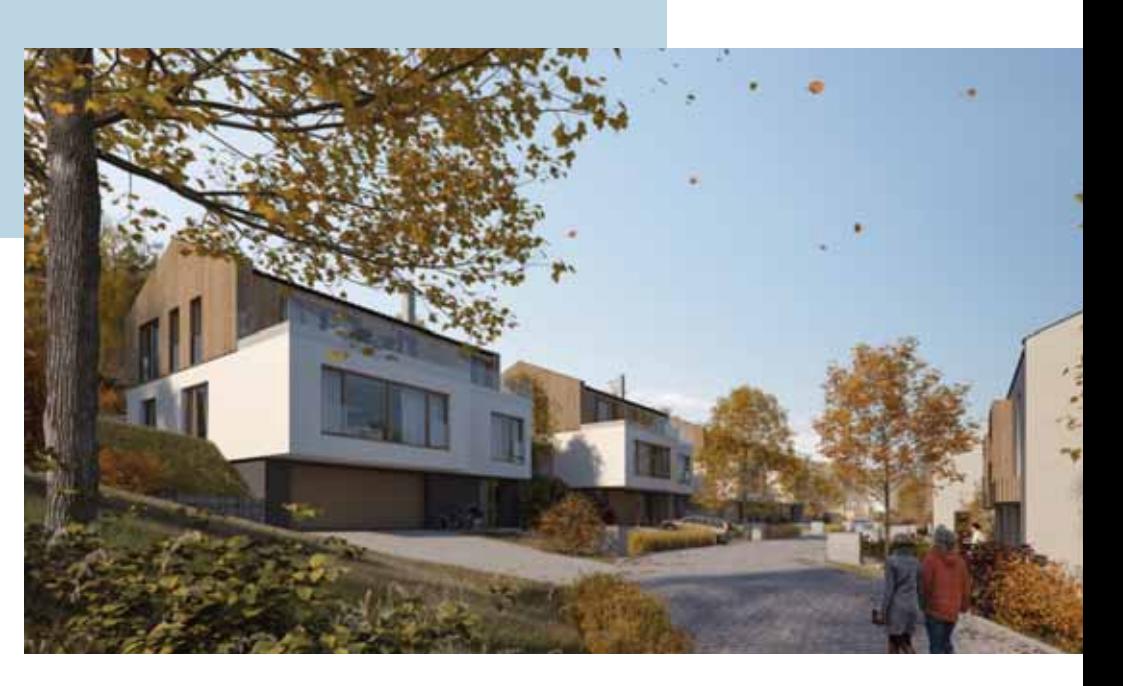

**Rodinné domy V Podlesí. Koncepční zastavovací studie možného využití jihovýchodního svahu s unikátním výhledem na město a okolí prověřuje a řeší do důsledku aspekty nového území. Jedním z hlavních kritérií ze strany klienta je správné osazení domů do svahu, respektovat stávající výškové uspořádání a navrhnout rodinné domy, aby si vzájemně nepřekážely a aby většina hlavních obytných místností v každém z nich měla unikátní výhled do údolí. Na studii navazuje zpracování projektové dokumentace v rozsahu územního řízení.**

# **Sollaron architects**

**Projekty ve 3D od studie až po realizační dokumentaci, celoplošný barevný tisk a kontinuita spolupráce s klientem. Tak by se dal charakterizovat brněnský ateliér Sollaron architects, v jehož čele stojí Tomáš Zvára a Hana Hrdinová. Komplexní projektová dokumentace v BIMx, včetně provázanosti na prodej či virtuální prohlídky zpracovaného projektu, je v ateliéru standardem. Díky tomu se každý detail stavby řeší technicky při jejím provádění. Nedílnou součástí činnosti je i zajištění příslušných povolení vedoucích ke kolaudaci. Developerské projekty bytové výstavby dnes tvoří zhruba 70 % zakázek ateliéru, dalších 20 % pak průmyslové objekty a 10 % rekonstrukce a jiné stavby.**

## **2002**

Tomáš Zvára studuje Pozemní stavby a architekturu na Vysokém učení technickém v Brně. Zároveň externě spolupracuje například se společností Canaba, kde se podílí na vzniku několika úspěšných prodejních řad rodinných domů.

## **2005**

Jako hlavní inženýr pracuje čerstvý absolvent externě na projektu a výstavbě několika hypermarketů Globus nebo bytových domů v Bratislavě pro FINEP.

## **2013**

Založení vlastního ateliéru považuje Tomáš Zvára za přirozený vývoj ve své dosavadní kariéře. Jeho principem a krédem jsou služby na vysoké úrovni, kompletně zpracované ve 3D.

## **Pět otázek pro Tomáše Zváru**

**1.** Kdybyste mohl volit jinou profesi, jaká by to byla? **Mám to štěstí, že dělám práci, která mě baví a naplňuje. Určitě bych nechtěl měnit. 2.** Bez jakého vybavení byste nemohl pracovat? **Bez kávovaru. 3.** Jak si nejlépe odpočinete? **V ateliéru se někdy odreagujeme kolektivně skládáním dřevěné věže Jenga. 4.** Zohledňujete při projektování princip trvalé udržitelnosti a jakým způsobem? **U některých staveb ano, ale většinou u těch menšího rozsahu, jako jsou rodinné domy či některé výrobní objekty. Jde především o tepelná čerpadla, fotovoltaiku či rekuperaci. 5.** Od kterého architekta byste si nechal navrhnout dům? **To je hodně složitá otázka a především v tom, aby odpověď nepůsobila jako klišé. Nechám si to tedy pro sebe.**

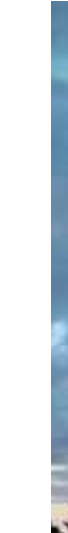

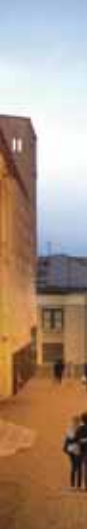

Tráví je každý rok v jihlavském **hotelu Gustav Mahler.** Stejně tomu tak bude i letos **13. – 14. června,** a to už podeváté.

Otázkou ale je, kde se Archidays budou konat příští rok, protože kapacita Mahlera je na limitu.

Dvoudenní konference má **zaběhnutý a osvědčený program.** První den je **přednáškový,** druhý den je věnován workshopům. Mezi přednášejícími je vždy host z Graphisoftu, a to i z představenstva firmy. Vloni to byl například **Ákos Pfemeter, Marketing Vice President.**

Architekti jsou s programem spokojení, protože se na jednom místě, v jednom čase a v koncentrované podobě dozví, co je nového u technologií navázaných na **Archicad a BIM** projektování. I ve světě plném virtualizace jsou **osobní setkání** nenahraditelná. Přednášky, workshopy, diskuze, kultura, zábava, soutěžení, ale i dobré jídlo jsou zdrojem energie, kterou si účastníci odnášejí.

K zahození není ani **seznámit se** se zajímavými produkty, technologiemi a řešeními a samozřejmě i s těmi, kteří je na konferenci prezentují. Takové **kontakty jsou k nezaplacení.**

Stejně tak jsou i **workshopy** ideální příležitostí pro získání nových informací a výměnu zkušeností. Archidays vytvářejí skvělé příležitosti pro **diskuze.** Jsou podnětné a inspirativní!

Nezahálí se ale ani večer. Zažijete opravdové umění. Třeba před čtyřmi roky jej předvedla harfenistka Dominika Ťuková.

A co by to bylo za večer, kdyby se nesoutěžilo. Formát soutěže se neustále vyvíjí, jistá je ale jedna věc. Vítěz získává skvělou výhru.

Archidays vyžadují koncentraci a energii, a proto rozhodně nejsou místem, kde by se strádalo.

**A pokud i vy chcete všechno tohle zažít, přihlaste se na www.archidays.cz**

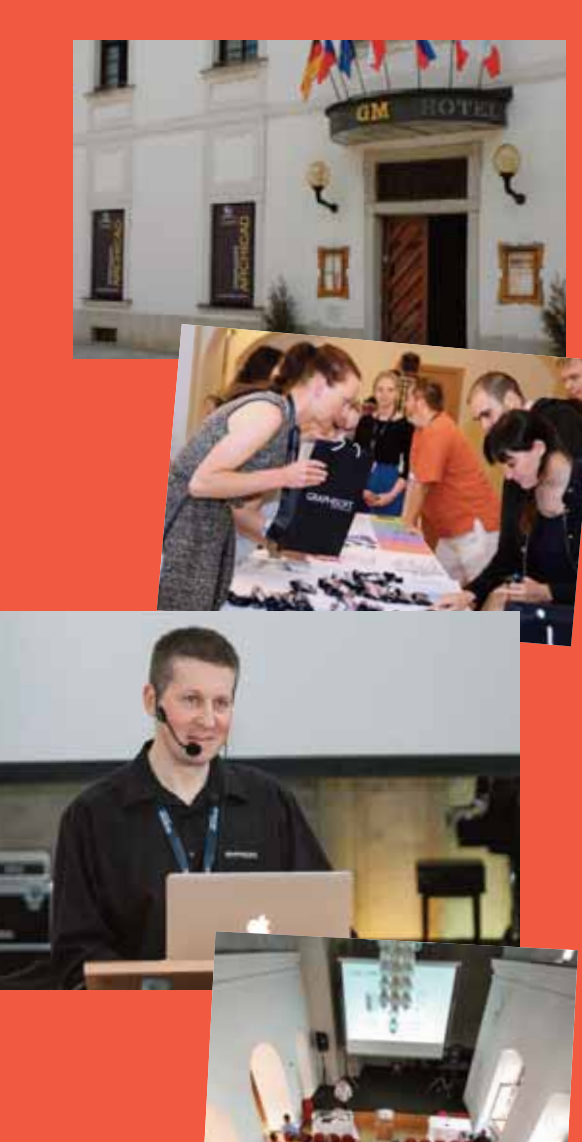

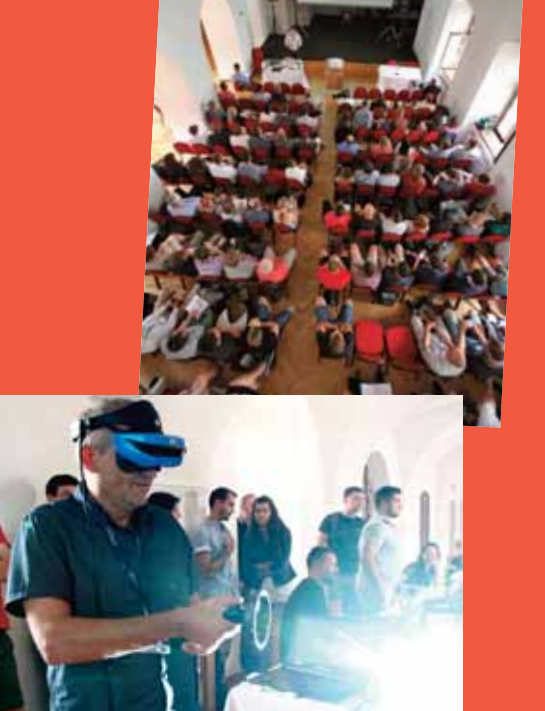

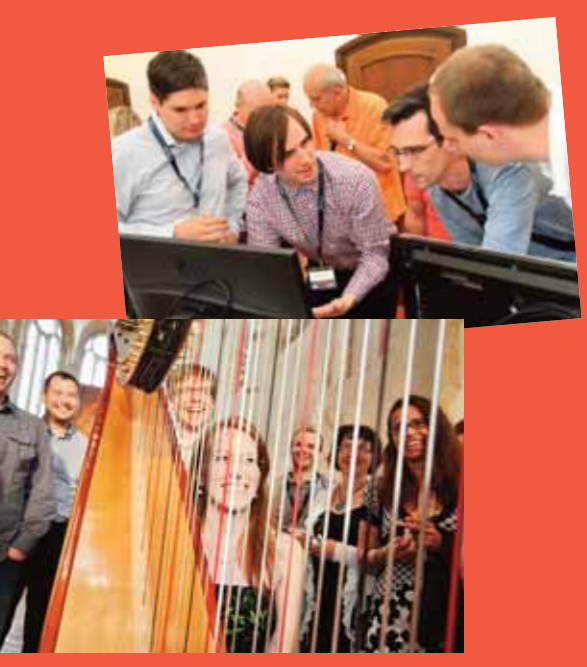

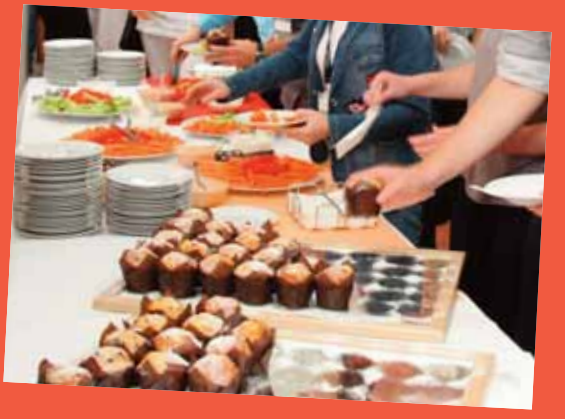

## **I architekti mají své Archidays**

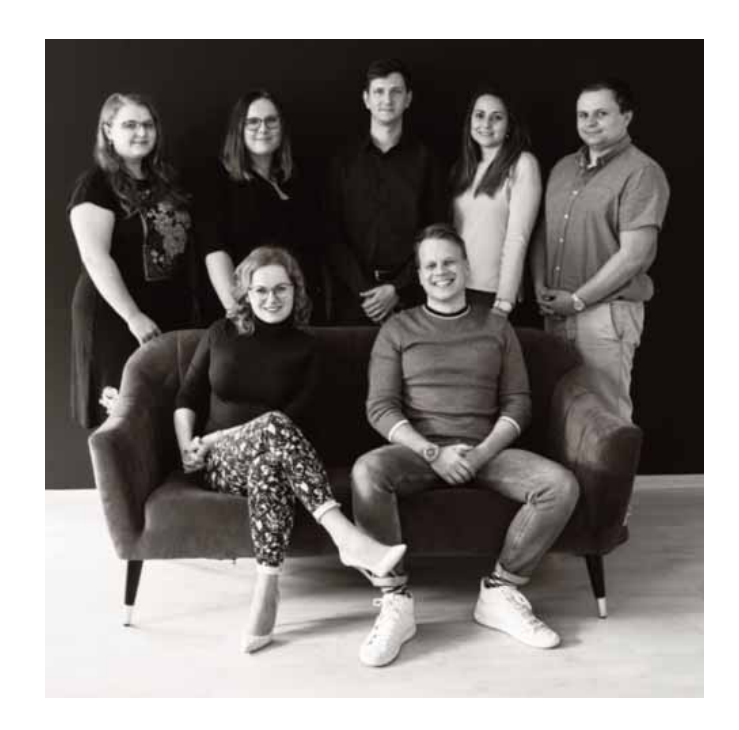

**Zleva nahoře: Helena Vozáková (projektantka), Martina Melounová (projektantka), Petr Svárovský (projektant), Petra Schneiderová (architektka) a Antonín Halla (projektant), dole: majitelé ateliéru Hana Hrdinová a Tomáš Zvára** 

## **KROK ZA KROKEM: Jak na vlastní 2D objekt s možností vykazování a anotování**

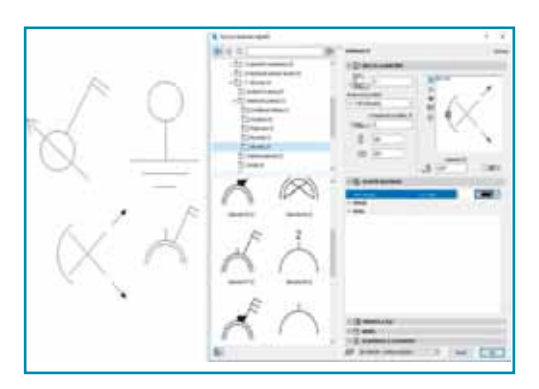

**1. V projektových dokumentacích se vyskytuje množství prvků, které není třeba modelovat ve 3D. Je třeba je ale vykázat, anotovat a přidat jim vlastnosti. Některé Objekty jsou dostupné ve 2D knihovně Archicadu.**

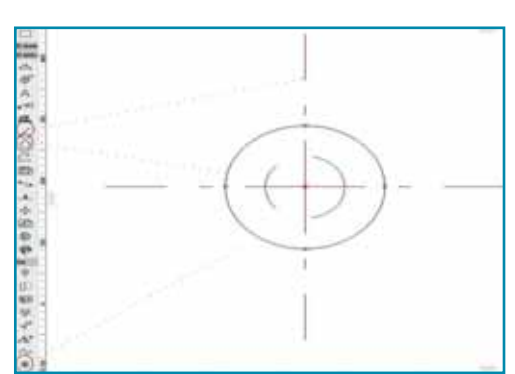

**2. 2D zobrazení potřebného prvku vytvoříme v půdoryse. Pokud budeme chtít v budoucnu měnit atributy 2D prvku, je nutné jim nastavit jiný typ čáry, případně jiné pero. Doplníme Aktivní body.**

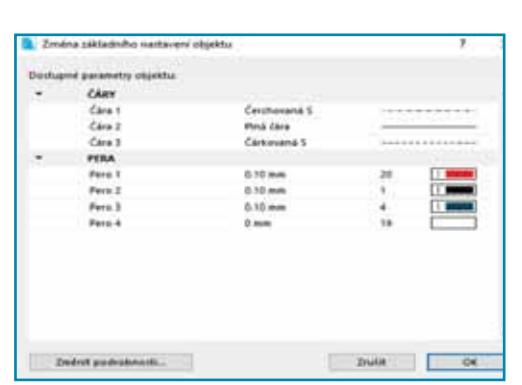

**3. 2D prvek označíme, uložíme (Soubor > Knihovny a objekty > Uložit výběr jako > Objekt) a pojmenujeme. Zobrazí se tabulka s čarami a pery, které jsme použili a které lze přepsat přímo zde nebo až v samotném objektu.**

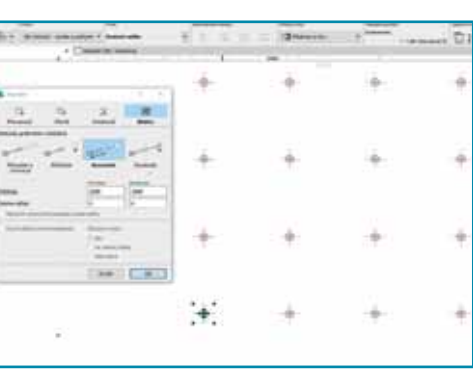

**4. Nový objekt bodového světla, který se chová jako jakýkoliv jiný prvek, se zobrazí ve vložených knihovnách. Do půdorysu jej můžeme roznásobit například pomocí Matice (ctrl+u).**

# 国 国

**5. Důležitou součástí každého objektu jsou jeho Vlastnosti a Klasifikace. Nejdříve objekt (světlo) klasifikujeme v nastavení objektu Klasifikace a Vlastnosti, případně přes Volby > Správce klasifikací vytvoříme vlastní klasifikaci.**

Přehle propoj **propoj** 

možnos

změna

módy z

**koordin** 

**přenosi** přenos podpor

podpor

macOS mobiln

**6. Ve Správci vlastností vytvoříme novou vlastnost s datovým typem Sada voleb. Vlastnosti jsou úzce provázány s Klasifikacemi. Je tedy nutné stanovit, pro jaký typ klasifikace bude nově vytvořená vlastnost dostupná = Světelné zařízení.**

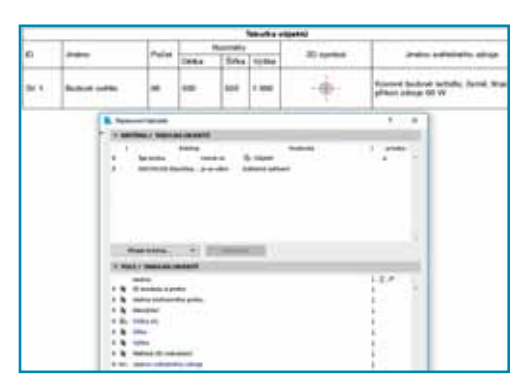

**7. Prvek vykážeme do tabulky. Volíme tabulku Prvků = Kritérium Objekt a Klasifikace Archicadu 22 = Světelné zařízení. Jako pole v tabulce podle našich preferencí – ID, Jméno, Rozměry, Náhled 2D zobrazení, výška od podlahy a množství.**

**8. Prvky lze anotovat v půdoryse pomocí autotextové popisky. Přepsání jednotlivých atributů je jednoduché na základě prvotně vytvořených typů čar a per. Stejným způsobem vytváříme i jiné 2D objekty.**

#### Radovan Richtárik, technická podpora Cegra

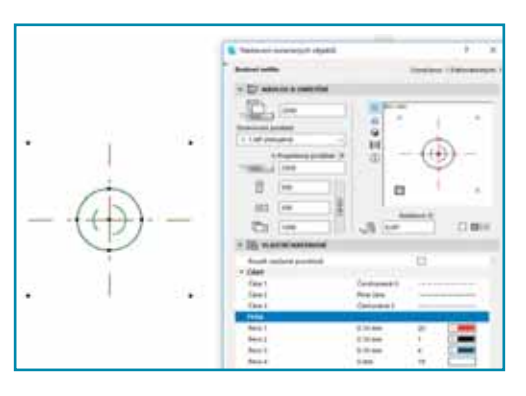

Dlouho očekávaný upgrade od Apple před koncem loňského roku se bohužel dotkl pouze počítače Mac Mini, který budí, i když neoprávněně, výkonovou nedůvěru. Delší dobu je na trhu také supervýkonný iMac Pro vhodný zejména pro Twinmotion nebo zpracování 4K a 5K videa. Jeho cena srovnatelná s licencí Archicadu ale mnohé odradí.

S jarem přišla zlatá střední cesta. Že by se objevil výkonný iMac s cenou do 40 000 korun? Mohli byste ho používat bez obav o výkon i v dalších verzích Archicadu? Bohužel ne. Nejlevnější nový model vhodný pro Archicad zdánlivě vyhovuje s ceníkovou cenou 38 500 korun. Při podrobnějším hodnocení dejte pozor na několik problematických technických bodů.

Nejprve vyřadíme dva nevyhovující iMacy, oba 21,5". Levnější s procesorem šesté generace a druhý se čtyřjádrovým Core-i3 opravdu nedoporučujeme.

Všechny ostatní modely mají výtečný šesti- až devítijádrový procesor o skvělém výkonu. Rozdíl mezi core-i5 až core-i9 3.0 a až 3.7 GHz je přímo úměrný frekvenci a počtu jader. Záleží tak pouze na finančních možnostech, protože jde o smysluplnou investici.

Skvěle dostačuje procesor Intel Core-i5 3.0 GHz. I grafická karta je u všech modelů výtečná a plně vyhovuje nárokům Archicadu a Artlantisu, ale ne však Twinmotionu. Pro ten je vhodný pouze nejvyšší model iMacu 27", nejlépe s grafickou kartou ATI Radeon Pro Vega 48 – 8 GB za 12 000 korun.

Kritickým bodem výběru je operační paměť RAM a SSD disk. Obě komponenty vloni dramaticky zlevnily. Pokud očekáváme obdobnou politiku i u Apple, můžeme být právem hluboce zklamáni. Tak hluboce, jak hluboko je potřeba sáhnout do peněženky. iMacy se dodávají v základu s 8 GB RAM, nicméně pro Archicad je skutečně dobré mít alespoň 16 GB RAM. Příplatek za originál Apple RAM na 16 GB činí 5 300 Kč a na 32 GB dokonce 15 900 Kč. Přitom cena neoriginálních kompatibilních Apple pamětí 32 GB je 8 000 Kč. Pouze u 27" verze iMac lze vyměnit RAM uživatelsky a tak doporučujeme koupi se základní RAM 8 GB a upgrade provést prostřednictvím obchodníka. U 21,5" doporučujeme minimálně 16 GB RAM Apple a po skončení záruky provést upgrade v servisu, pokud to nároky vyžadují. Horší je to s SSD diskem. Kupovat počítač osazený Fusion Drive je neefektivní. Stroj je pomalý a poruchovost tohoto typu disku je bohužel vysoká. Za SSD disk 512 GB si připlatíte 7 900 Kč. Běžně se dnes dá sehnat 1 TB SSD Samsung EVO SSD za 5 000 Kč. Výměna disku v iMacu je servisní úkon a tak doporučujeme zvolit bolestivou variantu nákupu disku u Apple. Uvedené ceny jsou bez DPH 21 %.

**CELKOVÁ CENA 62 000 korun 27" modelu, optimálního pro Archicad, je na první i druhý pohled vysoká. Abychom ji ospravedlnili, musíme vzít v úvahu následující aspekty:**

**DESIGN. Zcela jedinečná koncepce a zpracování při skvělém výkonu stroje. Takový počítač All-In-One ve Windows-based světě neexistuje.**

**DISPLAY. Dokonalý ostrý displej 27", který velmi těžce hledá konkurenci. Běžný 4K pořídíte kolem 12 000 korun a o designu přitom moc neuvažujte.**

**VIRY. Apple nepotřebuje další zabezpečení. Linuxové jádro MacOS nedovoluje útokům malware a úspora je počítána cca 800 Kč/rok používání.**

**DOBA UŽÍVÁNÍ. Windows-based počítače zastarávají rychle. Během tří let dochází k morálnímu zastarání vůči používanému OS a software, Archicad nevyjímaje. Stroj vás začne brzdit a nevyhnutelně to vede k obnově po čtyřech letech. MacOSbased počítače mají morální i výkonovou životnost minimálně šest let a někteří naši uživatelé stále projektují i na osm let starém počítači a aktuálním MacOS. Popravdě myšlenka, že by si někdo na počítač vyrobený v roce 2010 instaloval Windows 10 a Archicad 22, je nepředstavitelná.**

**Apple dělá byznys a dělá ho dobře. Neumím se přiklonit ani pro koupi, ani proti ní. Chápu ty, kteří si práci bez Maca neumí představit. Chápu ty, kteří konfrontují jeho cenu s reálným světem. Avšak v době, kdy je většina z nás**

**ochotna dát za telefon patnáct a více tisíc, kdy nejdražší Apple iPhone stojí 33 000 korun, vlastně ani jinou cenu za nový Apple iMac očekávat nemůžeme. Apple vytvořil značku něčeho, co je drahé, funkční, krásné a všichni to chtějí. Nelze než smeknout, Steve!**

Pavel Čermák, senior IT Cegra **Zcela přepracovaný iMac 21,5"**

**s monitorem 4K a šestijádrovým procesorem Intel 3,0 GHz osmé generace je návratem mezi výkonnostní špičku osobních počítačů. Vzhledem k výrazně pomalejšímu stárnutí počítačů Apple doporučujeme 16 GB RAM a 512 GB SSD disk. Jejich pozdější upgrade nelze provést uživatelsky. Placený úkon v servisním středisku se vyplatí až po ukončení záruční lhůty. Cena takto osazeného iMacu vystoupá na 52 000 korun.**

**iMac 27" aneb 70 000 korun za excelentní výbavu, výkon a design. Ukazuje záda všem dosavadním All–In-One počítačům. Monitor luxusních parametrů jasu, kontrastu i ostrosti. Kombinace šestijádrového procesoru, 3,7 GHz osmé generace, 512 GB SSD, grafické karty AMD Radeon Pro 580X 8 GB, 32 GB RAM (no genuine) dává dohromady bezkonkurenční výkon nejen v All-In-One počítačích.** 

**Tohle prostě chcete!**

# **Kam kráčíš, Apple?**

**Nová řada počítačů iMac patří pro svět Archicadu mezi nejzajímavější z posledních novinek Apple.**

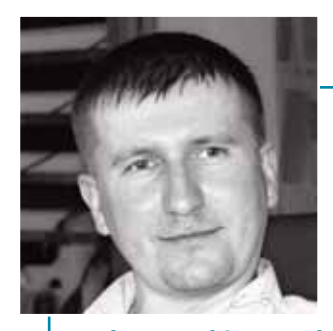

## **BIMcloud**

**BIMcloud umožňuje bezpečnou týmovou spolupráci projektantů – archicadistů v reálném čase, a to nezávisle na velikosti projektu, lokaci a rychlosti internetového připojení. Využívá pracovní postupy BIM v jakékoliv síti a s jakoukoliv systémovou konfigurací v prostředí firemního cloudu a ve veřejně dostupných službách. Lze jej nainstalovat na firemním serveru.**

Varianta **BIMcloud Basic** je po aktivaci Graphisoft ID k dispozici zdarma, ale její funkce jsou oproti plné licenci omezeny. Licenční schéma BIMcloudu je založeno na počtu uživatelů, kteří současně k němu přistupují. Každý připojený uživatel musí mít **BIMcloud User License,** která se chová stejně jako plovoucí licence Archicadu. Pokud uživatel zavře Archicad nebo BIMx, bude na serveru uvolněna BIMcloud User License za roční poplatek 4 800 Kč (bez DPH).

Rozdíly mezi BIMcloud Basic a BIMcloud naleznete na https://www.graphisoft. com/bimcloud/overview/ a systémové požadavky na https://www.graphisoft.com/ support/system\_requirements/AC22/.

Optimalizace správy vytížení je jedním z vylepšení nejnovější verze **BIMcloudu 2019.1.** BIMcloud Manager je upraven tak, aby se zlepšila týmová práce silně zatížených systémů. Pro synchronizaci dat BIMcloud serveru a správu jeho aktivit je zavedeno více procesů. Konfigurátor je upraven tak, aby bylo možné určit umístění externích úložišť pro snímky projektu a knihovny. Zároveň bylo zavedeno oprávnění k nastavení viditelnosti panelů činností v uživatelském rozhraní BIMcloud Manageru.

## **HOTLINE**

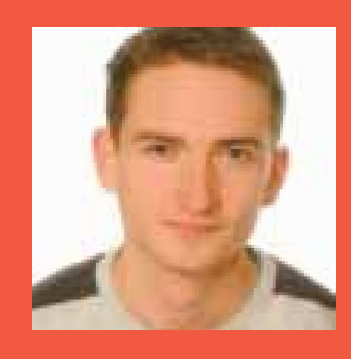

David Foud technická podpora Cegra

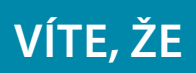

… ořezávání (vzájemné napojování) samostatných střech funguje i ve 2D? Označte střechu, stiskněte klávesu ctrl a klikněte na hranu sousedící střechy, kterou plánujete na označenou střechu napojit. Střecha bude oříznuta v místě průmětu rovin obou střech. Úhel napojené hrany bude navíc upraven pro případ připojení první střechy.

## **Virtuální realita**

Virtuální realita (VR) je významnou součástí procesu zpracování stavebních projektů. Umožňuje vnímat prostor tím nejjednodušším způsobem a efektivně on-line rozhodovat o projektu. Je nástrojem, jak prezentovat návrh klientům a jak spolupracovat se zúčastněnými stranami během navrhování.

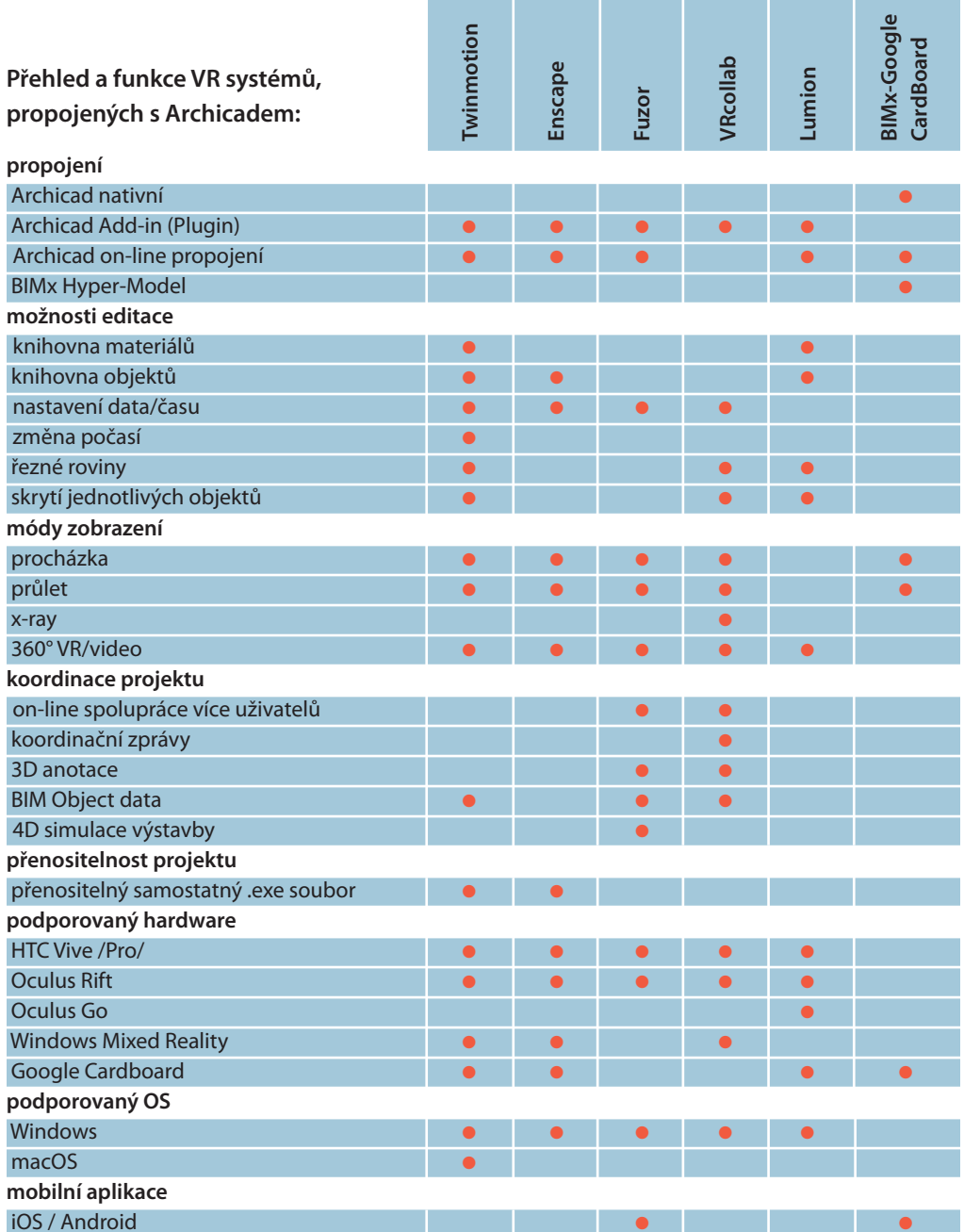

**Podklady od geodetů v DWG často obsahují příliš detailní vrstevnice a velký počet bodů, jejichž rozestupy jsou v milimetrech. Při vytváření modelu terénu nástrojem Síť, tj. obkreslením vrstevnic pomocí Kouzelné hůlky, vzniká podrobný model s velkým množstvím polygonů. Tento terén výrazně zpomaluje práci v Archicadu. Lze zjednodušit detailně vykreslené vrstevnice terénu? A pokud ano, jak?**

Pro model budovy většinou stačí zjednodušený model vrstevnic terénu s rozestupem v decimetrech nebo metrech. Nástroj Kouzelná hůlka obsahuje kombinaci nastavení, kterou lze při takovém zjednodušení čar vrstevnic použít. Příkaz Nastavení kouzelné hůlky najdeme v menu 3D model. Metodu vyhlazení změníme z Oblouků na Segmenty (pravá část okna) a jako délkovou metodu vybereme možnost Délka segmentu (levá část okna). Zadaná hodnota bude použita při obkreslování vrstevnice pomocí Kouzelné hůlky. Jen je třeba nezapomenout, že optimalizaci lze použít pouze na vrstevnice, které jsou nakresleny nástrojem Křivka. Pokud jsou nakresleny lomenou čarou, je třeba je nejprve obkreslit křivkou, a to opět Kouzelnou hůlkou, a zároveň při vkládání nových bodů (následné okno Přidat nový bod) vybrat volbu Přizpůsobit uživatelsky definovaným hřebenům).

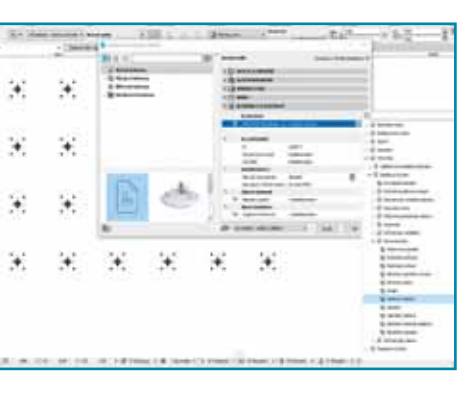

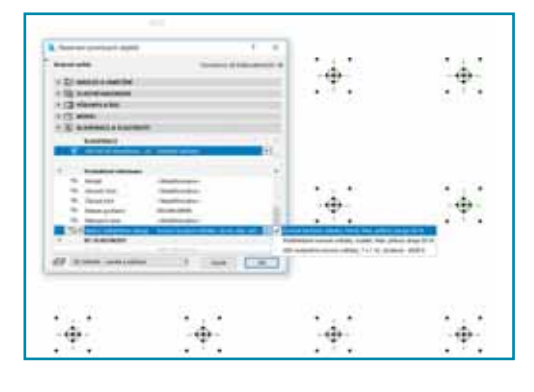

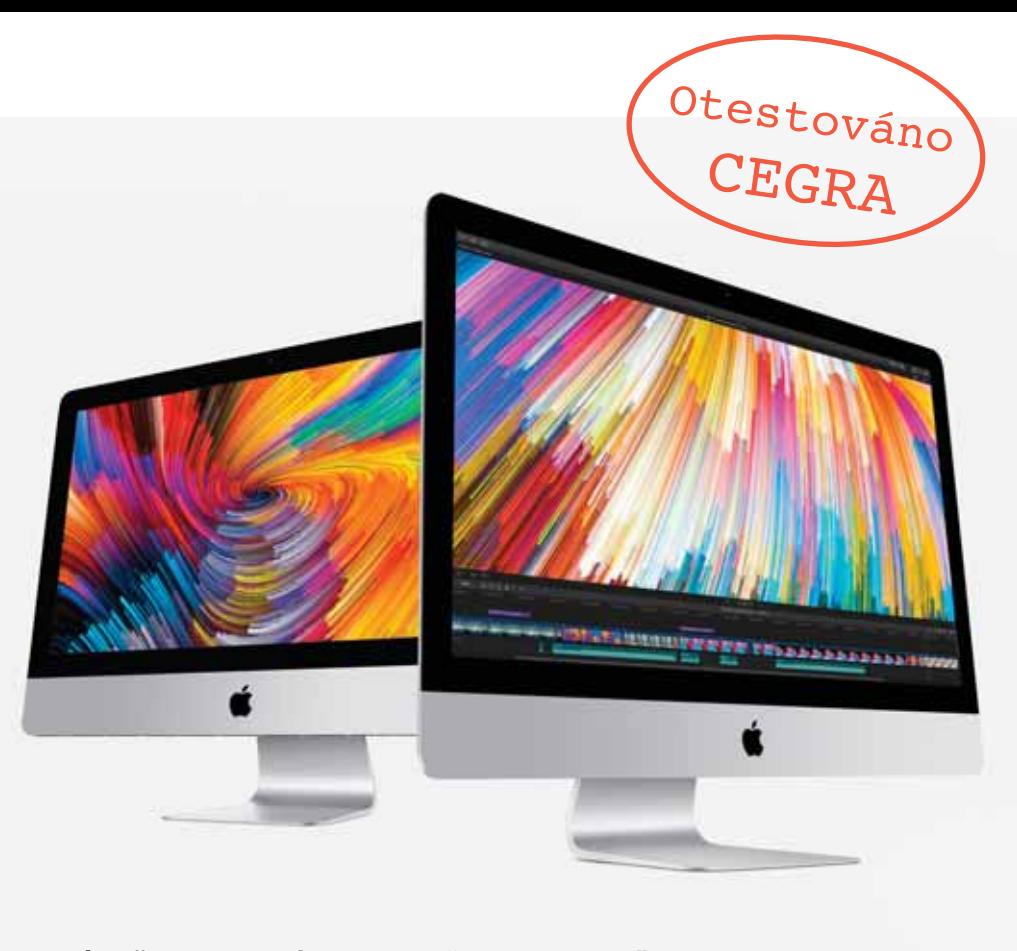